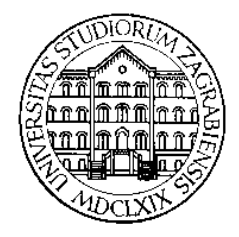

**SVEUČILIŠTE U ZAGREBU Fakultet prometnih znanosti Zavod za inteligentne transportne sustave Vukelićeva 4, Zagreb, HRVATSKA**

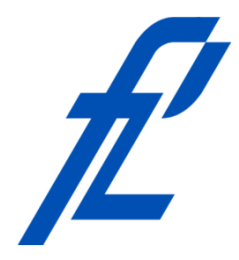

# **Računalstvo**

#### **Demonstrature: Analitički pristup rjesavanju zadatka**

#### **Mr. sc. Goran Jurković, dipl. ing. Doc. dr. sc. Edouard Ivanjko, dipl.ing.**

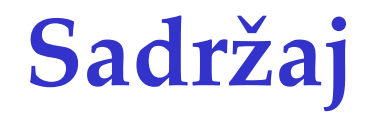

- Uvod
- Analitički pristup rješavanju zadatka na primjeru: zapis dekadskog broja u obliku polinoma

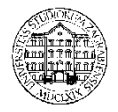

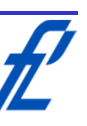

## **Uvod**

- Općenita procedura analitičkog pristupa rješavanju zadataka
	- Razmisliti o tome što zadatak traži i očekuje kao rješenje
	- Riješiti zadatak ručno na papiru korak po korak zapisivajući sve na papiru što računamo kako bi došli do rješenja zadatka
	- Analizirati napisano na papiru s naglaskom dali se neki koraci ponavljaju, ima li negdje odluka prema ulaznim podacima, itd.
	- Prenijeti zadatak u pseudokôd za izvršavanje na računalu

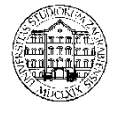

3

• Definicija problema

Korisnik unosi cjelobrojne vrijednosti proizvoljno. Negativan broj prekida program. Nakon što korisnik unese proizvoljni broj, program ispisuje taj broj u obliku polinoma, npr.

 $72132=7*10^4 + 2*10^3 + 1*10^2 + 3*10^1 + 2*10^0$ 

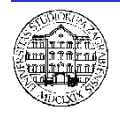

- Analiza zadatka
	- Korisnik unosi cjelobrojne vrijednosti proizvoljno
		- Ovo znači da moramo imati blok za unos proizvoljne cjelobrojne vrijednosti
		- Ime varijable odabrati tako da poslije asocira na vrijednost prema zadatku, npr. broj, x, cjelobrojnaVrijednost, itd.
	- Negativan broj prekida program.
		- Zadatak pokazuje kako se radi o beskonačnoj petlji pri čemu se u svakom koraku petlje ponovno unosi cjelobrojna vrijednosti sve dok korisnik ne unese negativan broj čime program završava
	- Nakon što korisnik unese proizvoljni broj, program ispisuje taj broj u obliku polinoma, npr.  $72132 = 7*10^4 + 2*10^3 + 1*10^2 + 3*10^1 + 2*10^0$

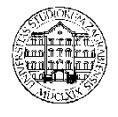

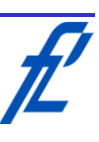

- Analiza zadatka
	- Nakon što korisnik unese proizvoljni broj, program ispisuje taj broj u obliku polinoma, npr:

 $72132 = 7*10^4 + 2*10^3 + 1*10^2 + 3*10^1 + 2*10^0$ 

- Izraz definira što će program u petlji izvršavati nakon što je korisnik unio cjelobrojnu vrijednost
- Znači svaki puta kada korisnik unese cjelobrojnu vrijednost ovaj dio zadatka se mora izvršiti i napraviti prema zadanom
- Iz danog primjera slijedi što zadani zadatak traži od programa
- Primjer napisan u matematičkom obliku

 $72132 = 7 \cdot 10^4 + 2 \cdot 10^3 + 1 \cdot 10^2 + 3 \cdot 10^1 + 2 \cdot 10^0$ 

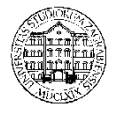

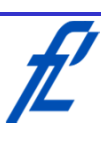

• Analiza zadatka

Nakon što korisnik unese proizvoljni broj, program ispisuje taj broj u obliku polinoma, npr.

 $72132 = 7 \cdot 10^4 + 2 \cdot 10^3 + 1 \cdot 10^2 + 3 \cdot 10^1 + 2 \cdot 10^0$ 

- Sada je zadatak zapisan matematički malo jasniji.
- Na koji način se može od unesene cjelobrojne vrijednosti dobiti iznosi desetica, stotica, tisućica, itd.? Dijeljenjem sa 10 i ostatkom dijeljenja!

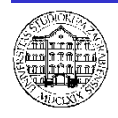

7

• Analiza zadatka

 $72132 = 7 \cdot 10^4 + 2 \cdot 10^3 + 1 \cdot 10^2 + 3 \cdot 10^1 + 2 \cdot 10^0$ 

72132 dijelimo sa 10 i dobijemo 7213,2

- Ostatak dijeljenja je 2, a dijeljeni broj se zaokružuje na 7213 jer se radi sa cjelobrojnim vrijednostima (nema decimalnih vrijednosti)
	- 7213 dijelimo sa 10 i dobijemo 721,3
- Ostatak dijeljenja je 3, a dijeljeni broj zaokružen na 721

721 dijelimo sa 10 i dobijemo 72,1

- Ostatak dijeljenja je 1, a dijeljeni broj zaokružen na 72
	- 72 dijelimo sa 10 i dobije se 7,2
- Ostatak dijeljenja je 2, a dijeljeni broj zaokružen na 7

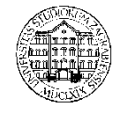

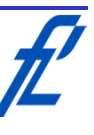

- Sinteza zadatka
	- $72132 = 7 \cdot 10^4 + 2 \cdot 10^3 + 1 \cdot 10^2 + 3 \cdot 10^1 + 2 \cdot 10^0$
	- 72132 : 10 = 7213,2 ostatak dijeljenja 2
	-
	-
	-
	-

7213 : 10 = 721,3 ostatak dijeljenja 3 721 : 10 = 72,1 ostatak dijeljenja 1

- 72 : 10 = 7,2 ostatak dijeljenja 2
- 7 : 10 = 0,7 ostatak dijeljenja 7
- Broj se stalno dijeli sa 10 dok ne bude manji od 10
- Ostatak dijeljenja traženi je broj koji se ispisuje
- Ponavljanje operacije dijeljenja sa 10 se može napraviti u petlji kako bi program mogao raditi neovisno o broju znamenki cjelobrojne vrijednosti

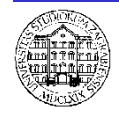

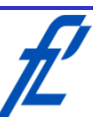

- Sinteza zadatka
	- $72132 = 7 \cdot 10^4 + 2 \cdot 10^3 + 1 \cdot 10^2 + 3 \cdot 10^1 + 2 \cdot 10^0$
	-
	-
	-
	-
	-

 $72132 : 10 = 7213,2$  ostatak dijeljenja 2 ∙ 10<sup>0</sup>  $7213 : 10 = 721,3$  ostatak dijeljenja  $3 \cdot 10^1$ 

- $721 : 10 = 72,1$  ostatak dijeljenja  $1 \cdot 10^2$
- $72 : 10 = 7.2$  ostatak dijeljenja  $2 \cdot 10^3$
- $7:10 = 0.7$  ostatak dijeljenja  $7 \cdot 10^4$
- Eksponent potencije 10 kreće od 0 i u svakom koraku se uvećava za 1
- U petlji korištenjem pomoćne varijable brojač moguće dobiti vrijednost iznosa eksponenta u svakom koraku

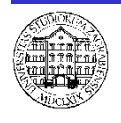

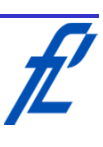

- Proučavanje problema
	- Korištenjem petlje ponavljati unos proizvoljne cjelobrojne vrijednosti
	- Unutar petlje ugnježđena petlja koja ispisuje odabrani broj u obliku polinoma
	- U slučaju unosa negativnog broja završiti programa

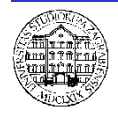

- Razrada ideje
	- Popis varijabli

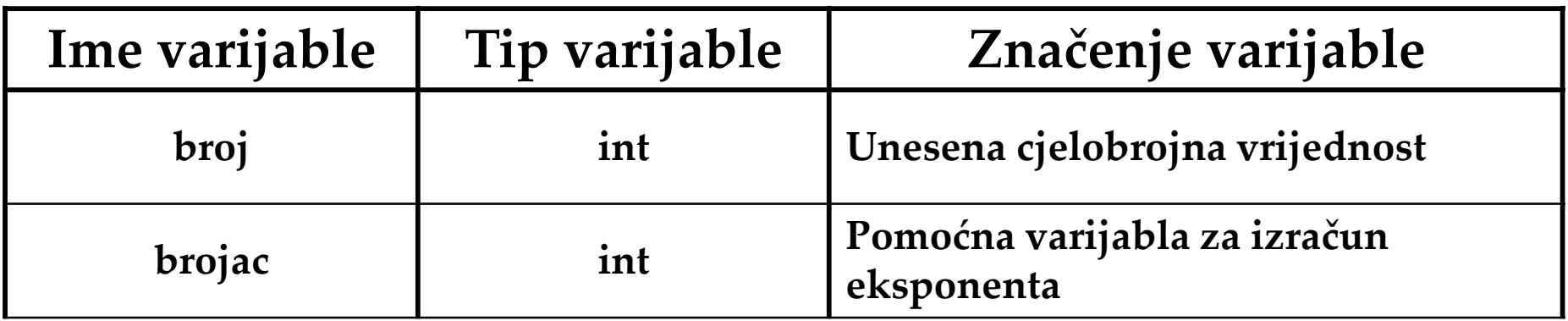

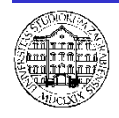

• Analitika zadatka i pripadni pseudokôd Zadatak:  $72132 = 2 \cdot 10^{\overline{0}} + 3 \cdot 10^{\overline{1}} + 1 \cdot 10^{\overline{2}} + 2 \cdot 10^{\overline{3}} + 7 \cdot 10^{\overline{4}}$ 

### **Deklaracija varijabli** broj, brojac

– Zadatak: Korisnik unosi cjelobrojne vrijednosti proizvoljno:

### **Ponavljaj beskonačno**

**Unesi** broj

– Zadatak: Negativan broj prekida program:

#### **Ako je** broj < 0 **tada izađi iz petlje**

– Zadatak: Nakon što korisnik unese proizvoljni broj, program ispisuje taj broj u obliku polinoma:

#### **Inače**

#### **(Petlja za izračun polinoma)**

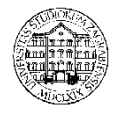

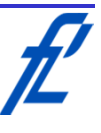

```
• Petlja za izračun polinoma pseudokôd
                Zadatak: 7213\overline{2} = 2 \cdot 10^{0} + 3 \cdot 10^{1} + 1 \cdot 10^{2} + 2 \cdot 10^{3} + 7 \cdot 10^{4}Ispiši broj + ''=''
    Postavi brojac = 0
    Ponavljaj
                Zadatak: 72132 = 2 \cdot 10^0 + 3 \cdot 10^1 + 1 \cdot 10^2 + 2 \cdot 10^3 + 7 \cdot 10^4Ispiši (broj%10) + " * 10 ^ " + brojac
         Ako je broj < 10 tada izađi iz petlje
                Zadatak: 72132 = 2 \cdot 10^{0} + 3 \cdot 10^{1} + 1 \cdot 10^{2} + 2 \cdot 10^{3} + 7 \cdot 10^{4}Ispiši '' + ''
                Zadatak: slijedeća znamenka 72132 = 2 \cdot 10^0 + 3 \cdot 10^1 +brojac++
         broj=broj/10
    Ispiši znak za novi red
```
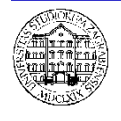

**Zapis dek. broja u obliku polinoma – pseudokôd**

```
Deklaracija varijabli broj, brojac
Ponavljaj beskonačno
    Unos broj 
    Ako je broj < 0 tada
        Izađi iz petlje
    Inače
        Ispiši broj + ''=''
        Postavi brojac = 0
        Ponavljaj
            Ispiši (broj\%10) + '' * 10 ^ '' + brojac
            Ako je broj < 10 tada izađi iz petlje 
            Ispisi '' + ''brojac++
            broj=broj/10
        Ispisi znak za novi red
```
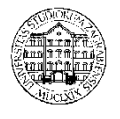

#### **Zapis dek. broja u obliku polinoma – izrada dijagrama toka**

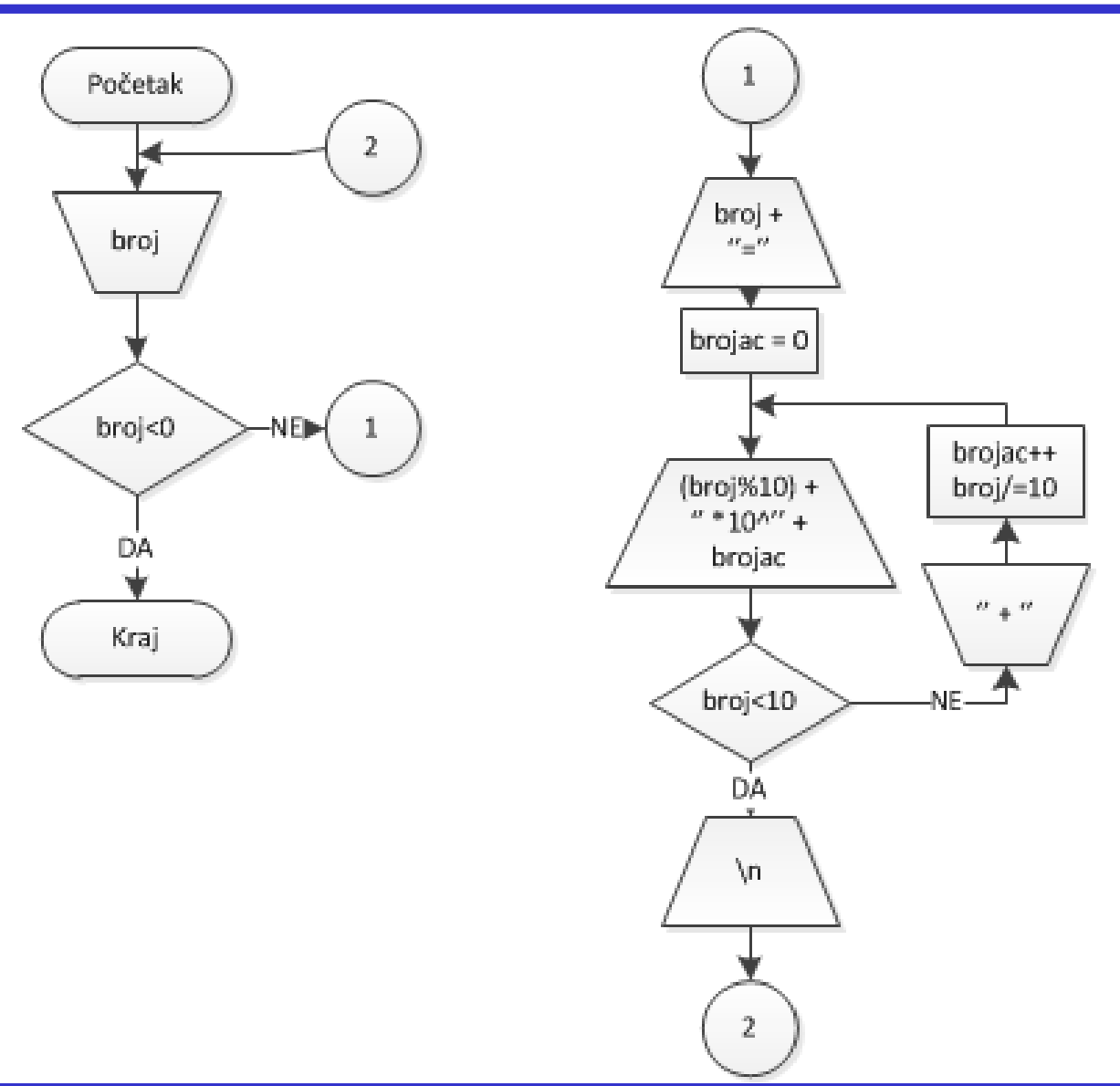

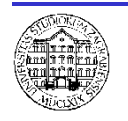

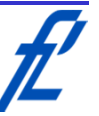

#### **Polinom – provjera dijagrama toka**

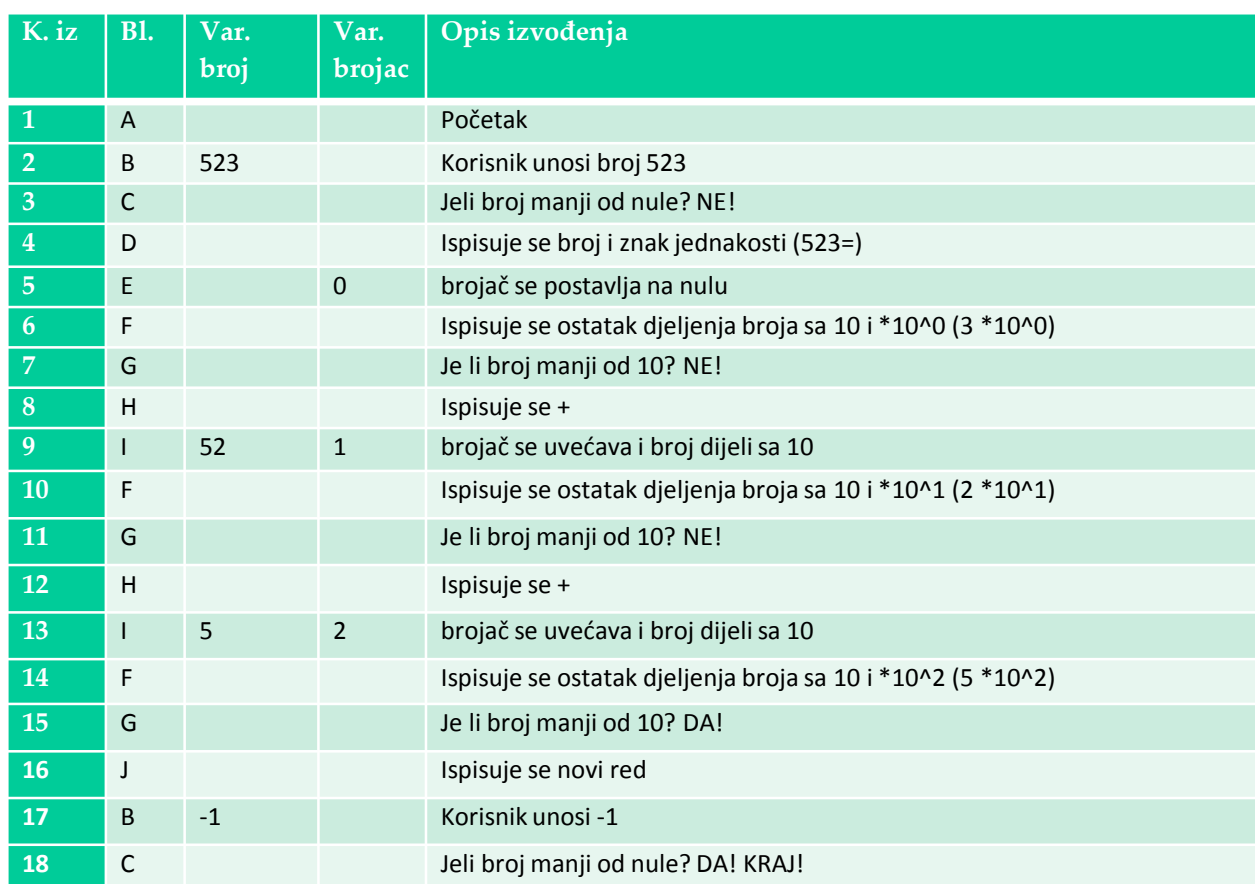

• Što je ispisano na zaslonu na kraju izvršavanja dijagrama toka?  $523 = 3 * 10^0 + 2 * 10^1 + 5 * 10^2$ 

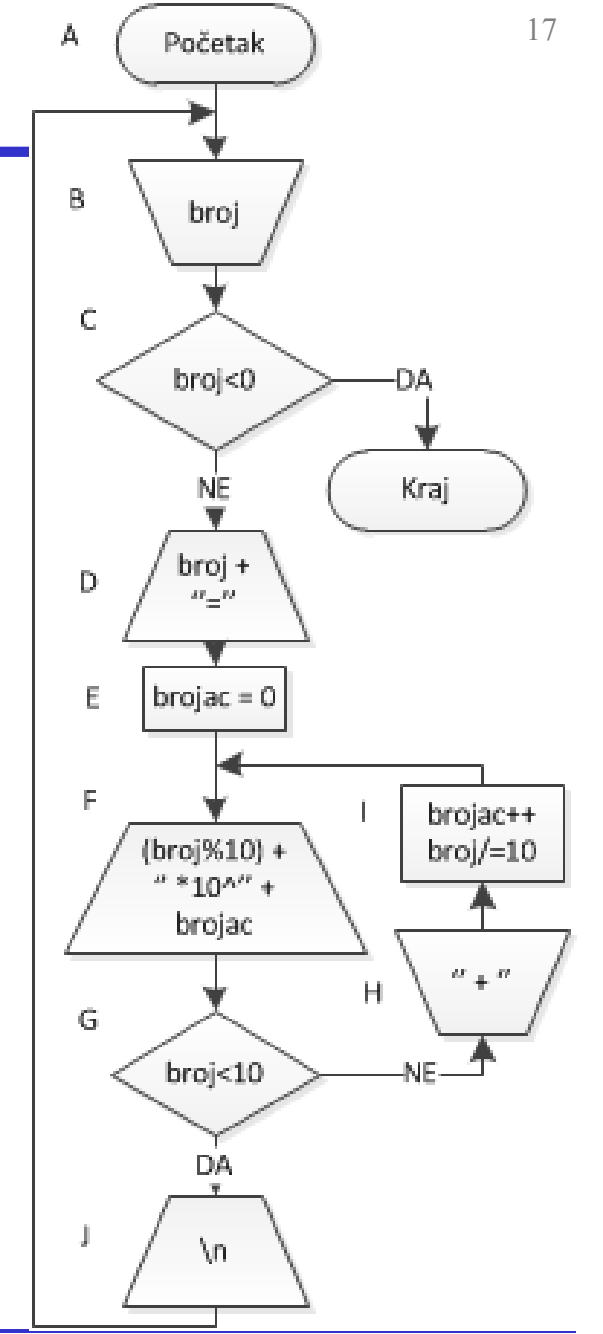

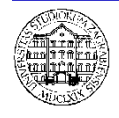

**© 2014 Ivanjko, Jurković**

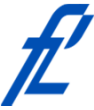

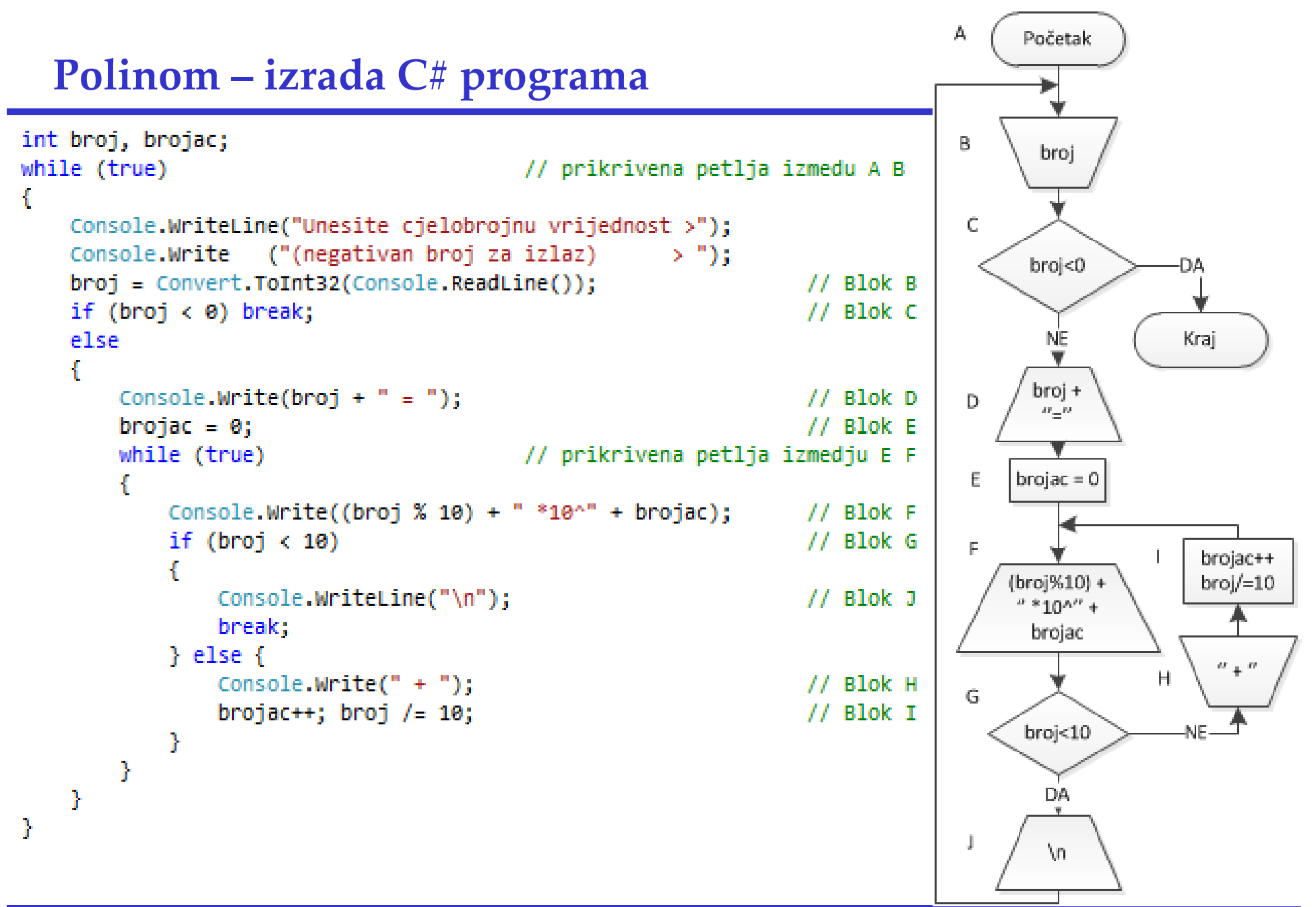

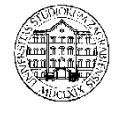

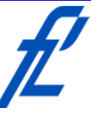

#### **Polinom – provjera C# programa**

- Prema tablici provjere dijagrama toka unose se podaci
- Ispravan program vraća kako je izračunato

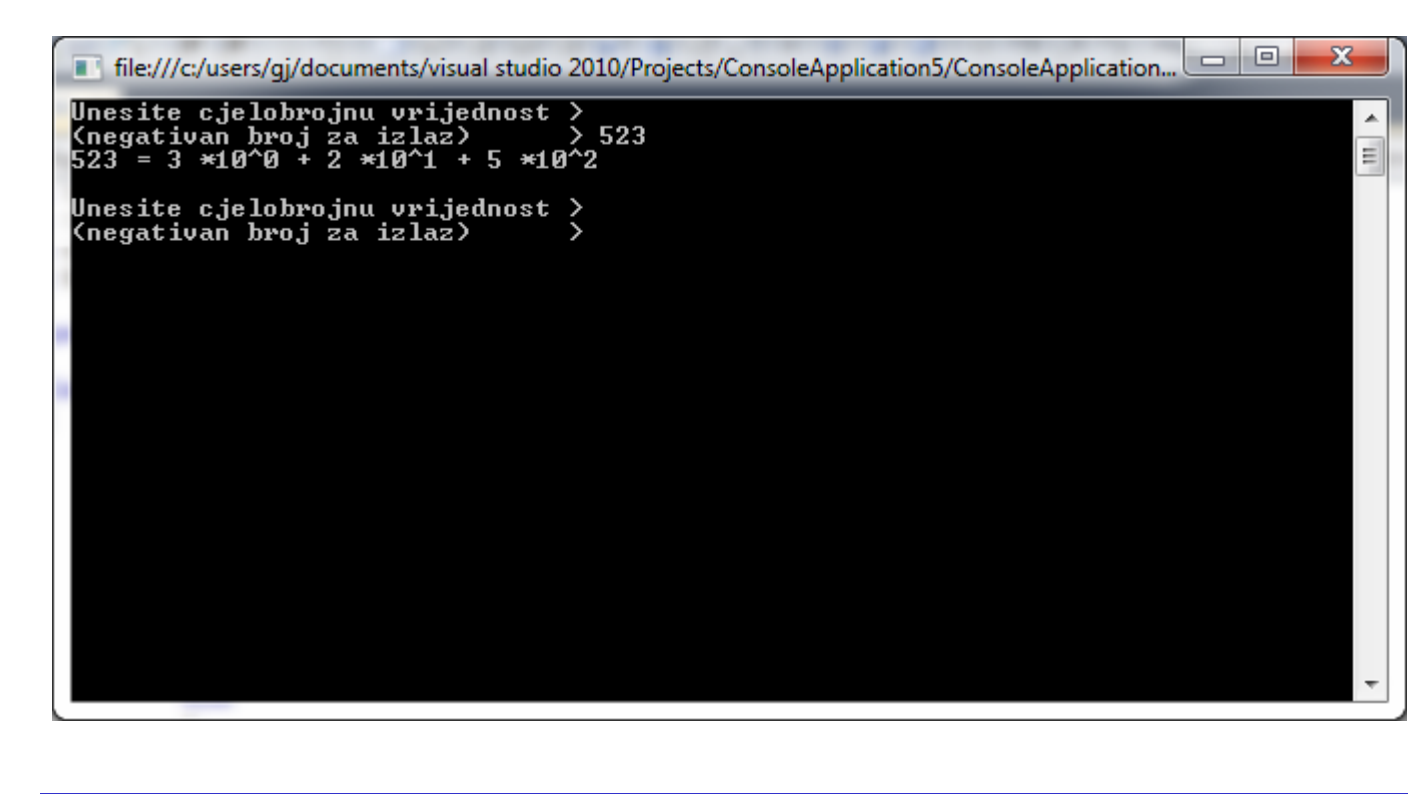

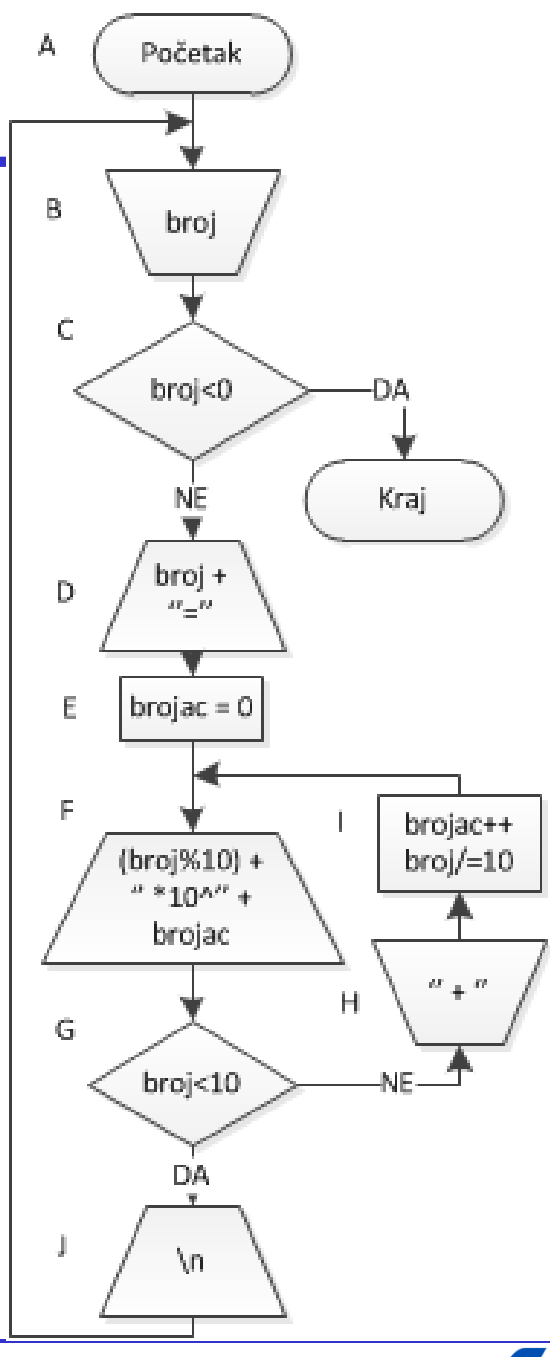

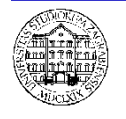

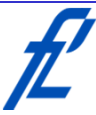